**Дмитрий Осипов**

# Delphi XE2

Санкт-Петербург «БХВ-Петербург» 2012

#### **Осипов Д. Л.**

О-74 Delphi XE2. — СПб.: БХВ-Петербург, 2012. — 912 с.: ил. —

(В подлиннике)

ISBN 978-5-9775-0825-4

Книга посвящена одному из самых совершенных языков программирования Delphi XE2. В ней излагаются основы программирования на языке Delphi XE2, подробно рассматривается визуальная библиотека компонентов (VCL), описывается порядок разработки программного обеспечения для 32- и 64-разрядных версий Windows с использованием функций Win API, предоставляется обзор новейшей кроссплатформенной библиотеки FireMonkey, позволяющей создавать программное обеспечение не только для ОС Microsoft Windows, но и для Mac OS X. Примеры проектов из книги размещены на сайте издательства.

*Для программистов и студентов*

УДК 681.3.068+800.92Delphi XE2 ББК 32.973.26-018.1

#### **Группа подготовки издания:**

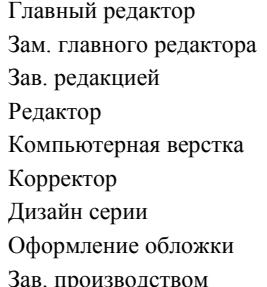

Главный редактор *Екатерина Кондукова* Зам. главного редактора *Игорь Шишигин* Зав. редакцией *Григорий Добин* Редактор *Анна Кузьмина* Компьютерная верстка *Ольги Сергиенко* Корректор *Зинаида Дмитриева* Дизайн серии *Инны Тачиной* Марины Дамбиевой Зав. производством *Николай Тверских* 

Подписано в печать 05.03.12. Формат 70 $\times$ 100 $^{1}/_{16}$ . Печать офсетная. Усл. печ. л. 73,53. Тираж 1200 экз. Заказ № "БХВ-Петербург", 190005, Санкт-Петербург, Измайловский пр., 29. Отпечатано с готовых диапозитивов в ГУП "Типография "Наука" 199034, Санкт-Петербург, 9 линия, 12

ISBN 978-5-9775-0825-4 © Осипов Д. Л., 2012

# Оглавление

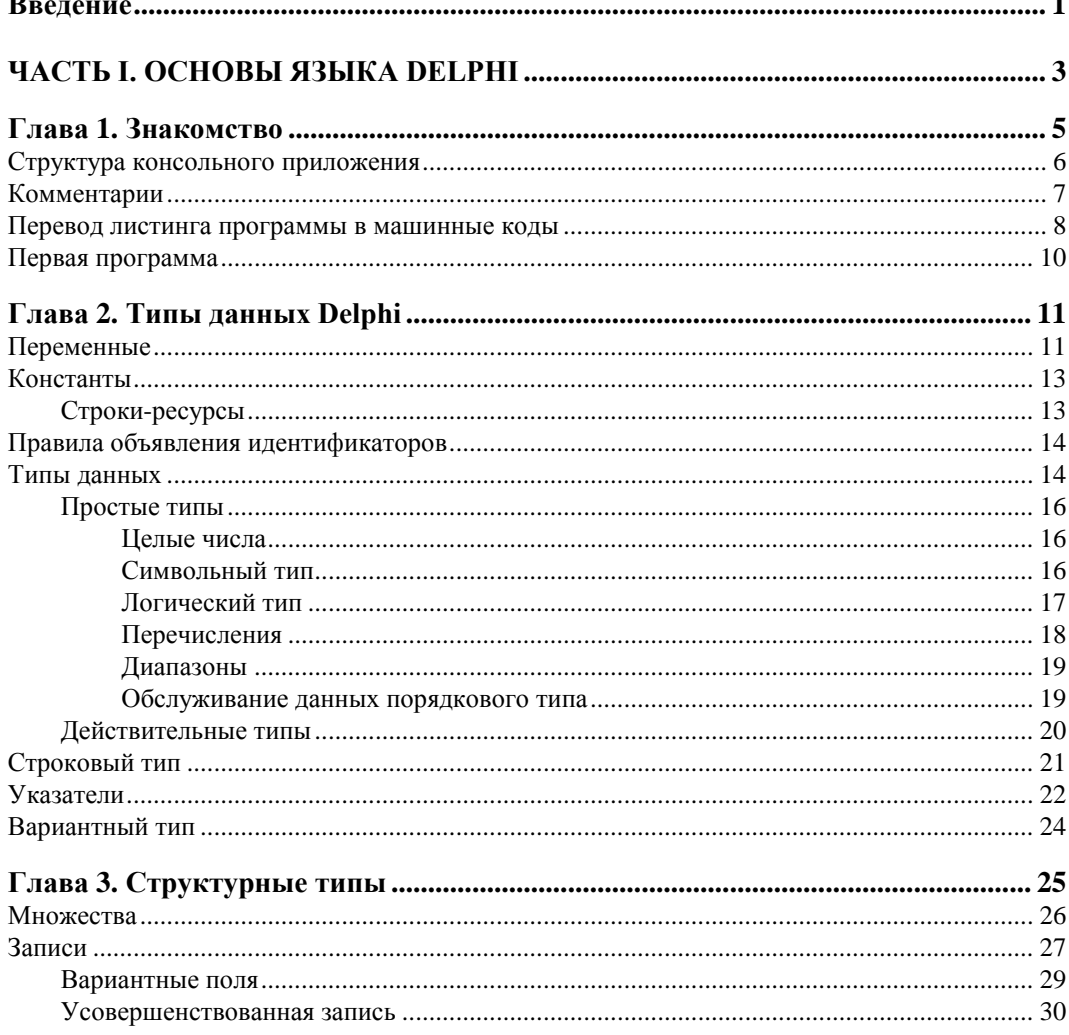

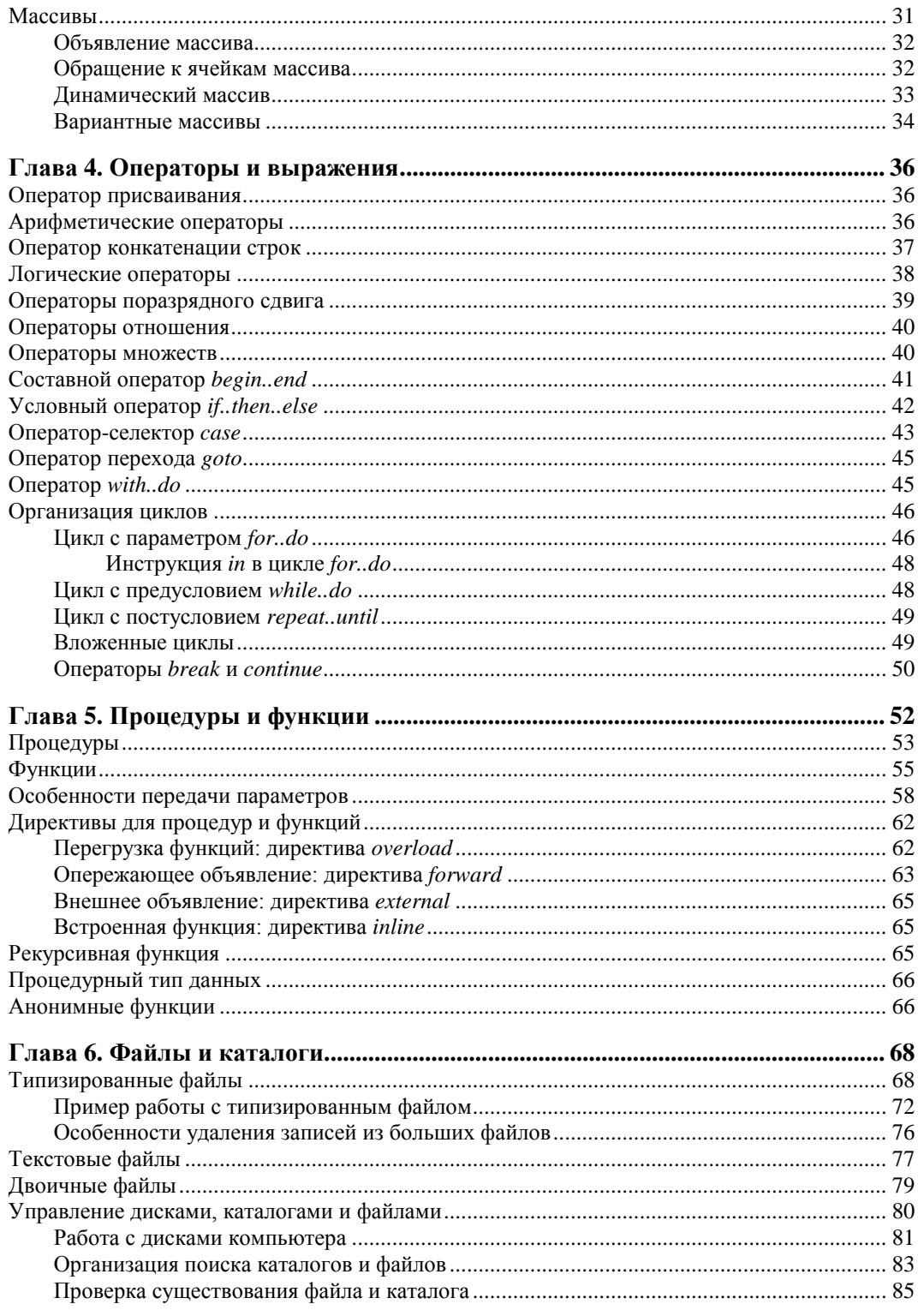

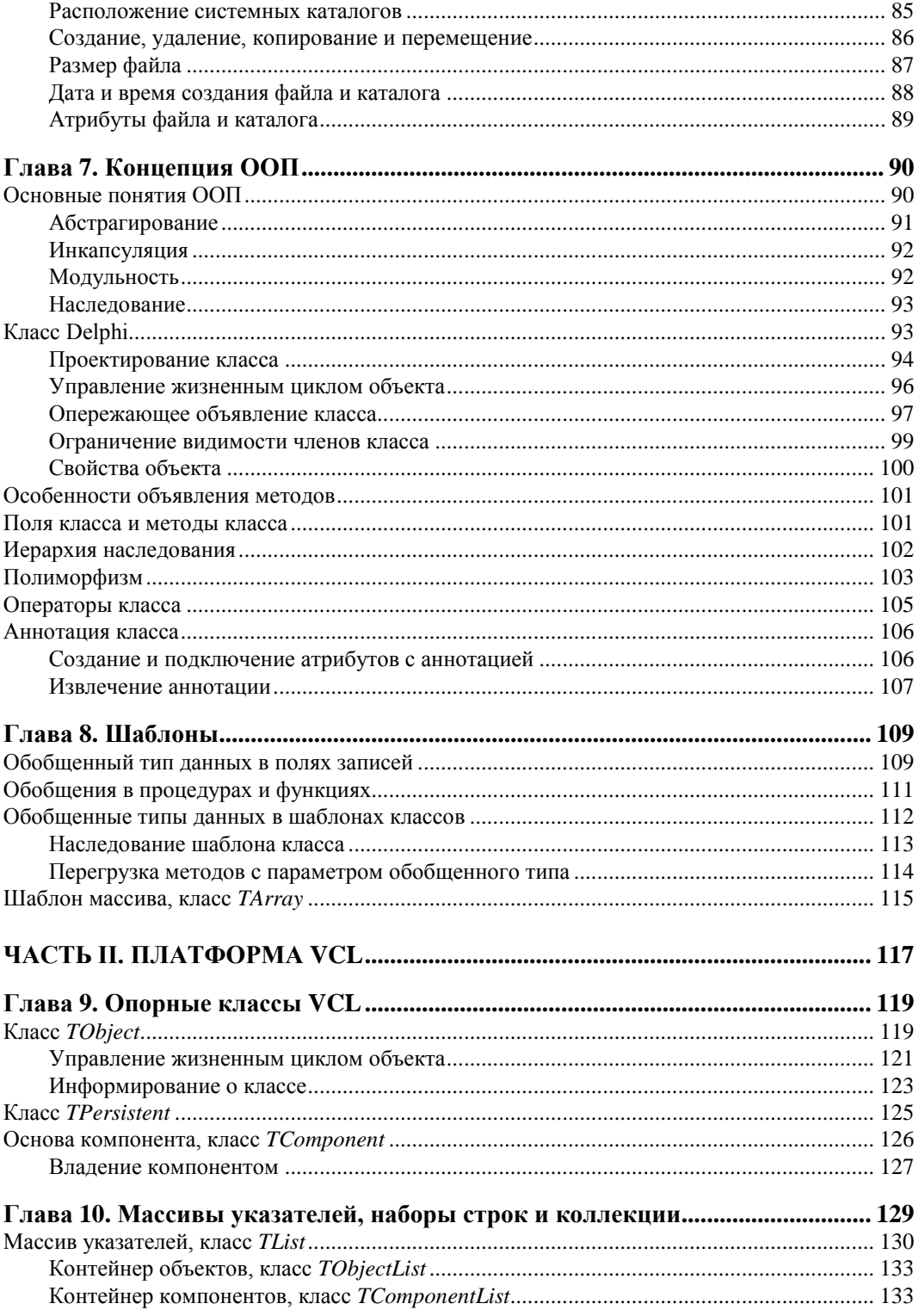

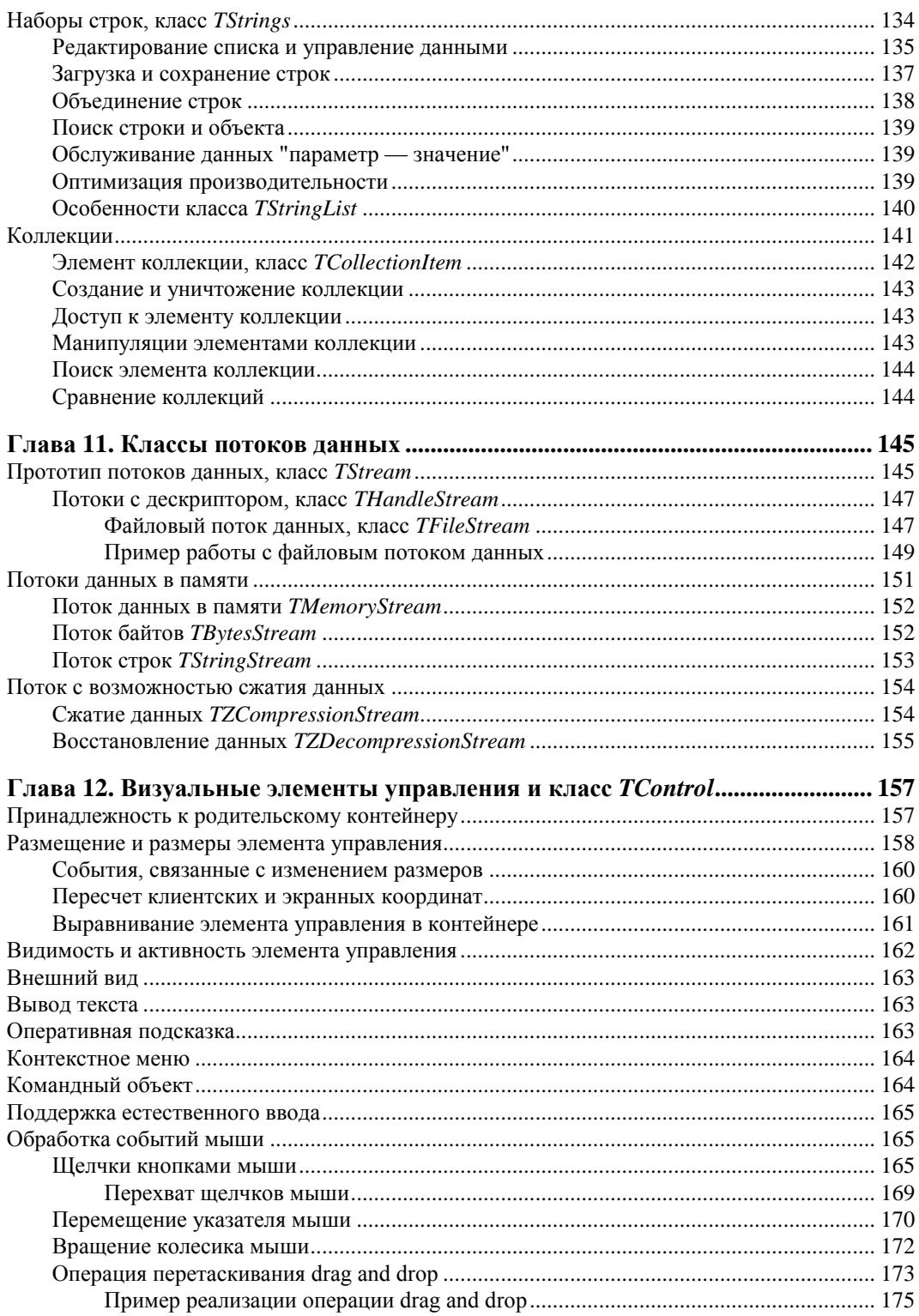

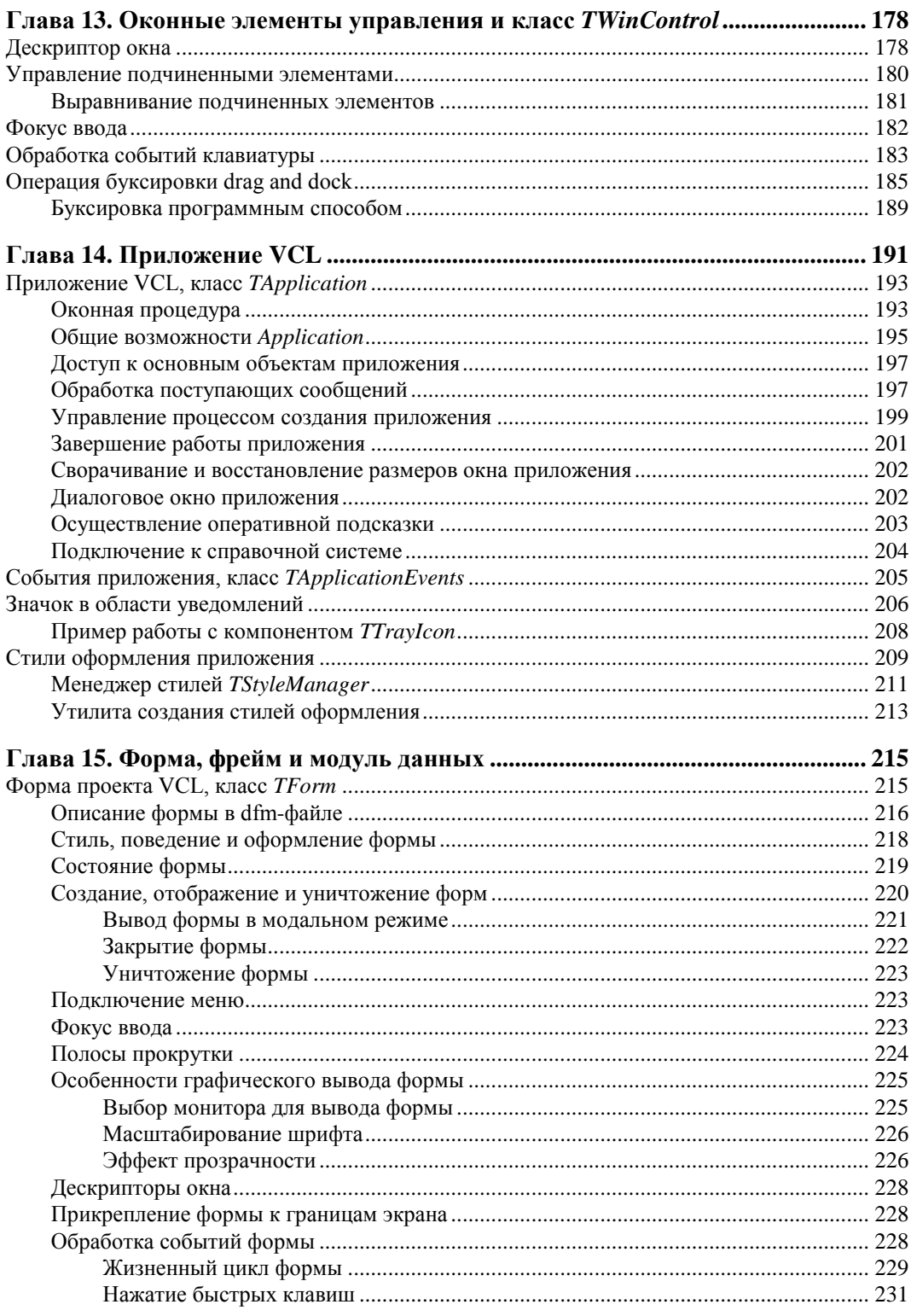

![](_page_7_Picture_15.jpeg)

![](_page_8_Picture_7.jpeg)

![](_page_9_Picture_55.jpeg)

![](_page_10_Picture_7.jpeg)

![](_page_11_Picture_21.jpeg)

![](_page_12_Picture_7.jpeg)

![](_page_13_Picture_13.jpeg)

![](_page_14_Picture_7.jpeg)

![](_page_15_Picture_13.jpeg)

![](_page_16_Picture_7.jpeg)

![](_page_17_Picture_266.jpeg)

## Введение

Главная задача книги, которую вы держите в своих руках, — вооружить читателя всеми необходимыми знаниями для создания профессиональных программных продуктов. В этом нашим помощником станет один из самых совершенных языков программирования Delphi XE2, входящий в программный пакет Embarcadero RAD Studio XE2. Delphi XE2 это глубоко продуманный, высокоэффективный и многогранный язык программирования, позволяющий создавать приложения любой степени сложности, предназначенные для работы под управлением современных операционных систем Microsoft Windows, Mac OS X  $\overline{u}$  iOS.

В чем причина популярности языка Delphi? У Delphi много достоинств, но если их упорядочить по значимости, то на первом месте окажутся простота и дружелюбие, за счет которых достигается высочайшая скорость разработки приложений. Эти положительные черты очень нравятся начинающим программистам — несколько щелчков мышью, и готово простейшее приложение! Четверть века назад о таком способе разработки программного обеспечения не могли даже и мечтать самые оптимистически настроенные программисты.

Хотя язык Delphi очень удобен для первых шагов начинающего программиста, в первую очередь язык предназначен для профессионалов. Ведь на Delphi можно написать программное обеспечение для всего спектра задач: системные утилиты, графические и текстовые редакторы, системы автоматизации производства, сетевое программное обеспечение, клиентсерверные системы, 3D-проекты мультимедиа, приложения баз данных. Перечень бесконечен... В качестве примера самого успешного проекта, написанного на Delphi, можно привести собственно среду проектирования Embarcadero RAD Studio XE2.

Книга разделена на четыре части.

- Если вы начинающий программист, то благодаря главам части I вы получите полное представление об основах программирования на языке Delphi. Здесь вы:
	- познакомитесь с понятием типа данных;
	- научитесь объявлять переменные и константы;  $\bullet$
	- изучите структурные типы;  $\bullet$
	- освоите операторы и выражения языка;  $\bullet$
	- получите полное представление о порядке описания процедур и функций;  $\bullet$
	- приобретете основополагающие знания о концепции объектно-ориентированного программирования.
- Часть II окажется одинаково полезной как для начинающего, так и для программиста, имеющего опыт работы в Delphi. Главы части посвящены подробному изучению визит-

ной карточки языка Delphi — визуальной библиотеки компонентов (Visual Components Library, VCL). Свою работу мы начнем с самых "глубин" библиотеки, где нас ждет встреча с фундаментальными классами VCL. В главах этой части рассматривается более сотни классов и компонентов Delphi, из которых, как из кирпичиков, складываются программы для Windows. Популярность современных версий Windows в первую очередь основана на развитом графическом интерфейсе пользователя, именно поэтому в части II книги мы досконально изучим вопросы применения деловой графики GDI в проектах Delphi для Windows. Здесь вы не только столкнетесь со стандартными способами вывода простейших геометрических фигур, текста и изображений, но и приобретете знания о сложных приемах работы с графикой и научитесь управлять стилями приложений Delphi.

- Часть III предназначена для программистов, разрабатывающих профессиональное программное обеспечение для 32- и 64-разрядных версий Windows с использованием функций Win API. Здесь представлена исчерпывающая информация о:
	- управлении процессами и потоками;
	- разработке служб Windows;
	- организации межпрограммного взаимодействия на основе буфера обмена, сообщений Windows и объектов файлового отображения;
	- проектировании динамически подключаемых библиотек;
	- использовании технологии СОМ и автоматизации;
	- работе с системным реестром;
	- проектировании сетевого программного обеспечения.

Кроме того, в части III представлена фирменная технология Embarcadero, позволяющая разрабатывать клиент-серверные приложения DataSnap, и новейший механизм LiveBindings, предназначенный для организации "живого" взаимодействия между объектами Delphi.

Заключительная часть книги (часть IV) знакомит читателя с новейшим достижением компании Embarcadero — кроссплатформенной библиотекой FireMonkey. FireMonkey позволяет разрабатывать программное обеспечение не только для 32- и 64-разрядных версий Windows, но и для операционных систем Mac OS X и iOS. Инновационная библиотека компонентов FMX способна создавать высококачественный двух- и трехмерный графический интерфейс пользователя.

Материал излагается системно и последовательно, предоставляя читателю профессиональную методику разработки современного программного обеспечения. Поэтому книга окажется одинаково полезной как начинающему программисту, так и хорошо подготовленному разработчику, который сможет использовать ее в качестве справочника. Электронный архив (см. приложение 10) содержит многочисленные примеры и дополнительные материалы.

![](_page_20_Picture_0.jpeg)

# **Основы языка Delphi**

![](_page_20_Picture_58.jpeg)

- **Глава 2.** Типы данных Delphi
- **Глава 3.** Структурные типы
- **Глава 4.** Операторы и выражения
- **Глава 5.** Процедуры и функции
- **Глава 6.** Файлы и каталоги
- **Глава 7.** Концепция ООП
- **Глава 8.** Шаблоны

## **ГЛАВА 1**

![](_page_22_Picture_1.jpeg)

# Знакомство

Часть I книги призвана научить читателя основам программирования на языке Delphi потомке знаменитого языка Pascal, созданного известным швейцарским ученым, профессором Цюрихской высшей технической школы, обладателем премии Тьюринга (высшей награды для специалистов по информационным технологиям) Никлаусом Виртом (Niklaus Wirth).

Появившийся на свет в начале 1970-х годов язык Pascal предназначался для обучения студентов основам структурного программирования. За более чем четыре десятилетия своего развития Pascal не просто доказал свою жизнеспособность, он стал одним из ведущих языков разработки программного обеспечения. Во многом своему первому успеху язык Pascal обязан компании Borland, в стенах которой в 1992 г. появилась среда разработки Borland Pascal with Objects 7.0, и немного позднее, в 1995 г., - знаменитая Borland Delphi 1.0 для разработки программного обеспечения (ПО) для 16-разрядной ОС Microsoft Windows 3.x.

#### **ЗАМЕЧАНИЕ**

Имя Pascal было выбрано не случайно - язык был назван в честь французского математика Блеза Паскаля

Успех первой версии Delphi и ее библиотеки визуальных компонентов (Visual Components Library, VCL) был столь оглушителен, что несколько лет спустя, опираясь на библиотеки Delphi, компания Borland создала еще один шедевр - среду C++Builder (на этот раз с базовым языком Си). Так, уже почти 20 лет, Delphi и C++Builder идут вместе. Эти два языка функционируют в одной среде разработки, обладают практически идентичными возможностями и отличаются лишь особенностями построения синтаксических конструкций, поэтому программист Delphi легко адаптируется к программам, написанным на C++Builder, и, наоборот, разработчик, имеющий опыт работы в среде C++Builder, поймет программу на Delphi.

Сегодня права на язык Delphi принадлежат компании Embarcadero Technologies. Новые владельцы Delphi не просто воспользовались успешными наработками программистов Borland, но и внесли в язык и среду разработки многочисленные улучшения и усовершенствования. В частности, современная Delphi позволяет разрабатывать 32- и 64-разрядные приложения для Windows на базе популярной библиотеки VCL и способна создавать кроссплатформенные приложения (для Windows, Mac OS X и iOS) на основе новейшей библиотеки FireMonkey. На момент выхода в свет Delphi XE2 осенью 2011 г. подобными возможностями не обладала ни одна среда разработки!

В настоящее время существуют две базовые разновидности Delphi:

- Delphi XE2 (16-я версия языка), предназначенная для создания программного обеспече-٠ ния для Microsoft Windows, Mac OS X и iOS;
- Delphi Prism XE2 язык разработки для платформы .NET (Microsoft Windows).

Эта книга посвящена наиболее новой версии языка — Delphi XE2, однако более половины примеров из книги сохранят работоспособность и в более ранних версиях среды разработки.

## Структура консольного приложения

Для начала следует обратиться к фундаментальным основам языка Delphi, поэтому чтобы не "оглушить" читателя обилием пока непонятных терминов, мы, насколько возможно, постараемся абстрагироваться от сложной для начинающего программиста визуальной библиотеки компонентов (VCL). Девизом этой части книги можно считать разумный минимализм. Именно поэтому первые шаги изучения языка разработки мы сделаем в элементарных консольных приложениях, где нет отвлекающих новичка элементов управления и код максимально прост и линеен.

Для создания заготовки консольного приложения Delphi в главном меню среды разработки выберите пункт меню File | New | Other (Файл | Создать | Другое). Если все сделано верно, то перед нами появится окно New Items (Новый элемент) с открытым набором проектов **Delphi Projects**. Найдите на этой странице значок **Console Application** (Консольное приложение) и щелкните по кнопке ОК (рис. 1.1). За этот труд Delphi отблагодарит нас заготовкой для самого простейшего приложения — консольного окна Windows.

![](_page_23_Picture_8.jpeg)

Рис. 1.1. Окно выбора типа проекта Delphi XE2

Сразу приучим себя к одному из ключевых правил программистов - исходный код программы должен регулярно сохраняться на жестком диске компьютера. Поэтому, прежде чем мы приступим к изучению заготовки консольного приложения, немедленно сохраним только что созданный проект. Для этого находим пункт главного меню среды разработки **File Save All** (Файл | Сохранить все), в появившемся диалоге сохранения выбираем целевую (желательно пустую) папку, в которую отправятся файлы проекта. Среда проектирования обязательно спросит, под каким именем следует сохранить проект. Присвоим своему первому проекту имя (для первого раза вполне подойдет название по умолчанию -Project1.dproj). В завершение нажмем кнопку  $OK$ .

Обязательно откройте целевую папку в любом файловом менеджере, например в Проводнике Windows, и посмотрите, какие файлы были созданы Delphi во время сохранения нашего проекта:

- Project1.dproj файл в формате расширяемого языка разметки (eXtensible Markup Language, XML), содержащий основные конфигурационные и справочные сведения о нашем проекте;
- Project1.dpr головной файл с кодом проекта на языке Delphi;
- Project1.res файл с ресурсами приложения.

После компиляции проекта появится еще ряд файлов, в том числе исполняемый файл с расширением ехе. Но сейчас для нас наибольшую ценность представляет головной файл проекта — Project1.dpr. Именно в нем находится самое важное — исходный код будущего приложения. Этот же исходный код отобразится в редакторе Delphi (рис. 1.2).

![](_page_24_Figure_7.jpeg)

Рис. 1.2. Код консольного приложения Delphi XE2

Простейшее консольное приложение содержит немногим больше десяти строк (см. рис. 1.2). Листинг начинается с зарезервированного слова program. Это признак того, что перед нами листинг будущей программы. За словом program следует имя программы (в нашем случае Project1). Строкой ниже вы найдете директиву, определяющую порядок компиляции проекта. Еще ниже, после ключевого слова uses, приводится перечень подключаемых к проекту дополнительных программных модулей: в примере это всего лишь один модуль системных утилит — SysUtils, принадлежащий пространству имен System. Основной код программы располагается между ключевыми словами — begin и end. Пока здесь мы обнаружим только секцию обработки ошибок try. . ехсерt и строку комментария.

## Комментарии

Ни один, даже очень профессиональный программист, при разработке программного обеспечения не может обойтись без услуг комментариев. Комментарий — это не что иное, как краткое пояснение того, что происходит в тех или иных строках листинга. Человеческая

память не идеальна, и нередко нас подводит. А теперь представьте себе, что вы решили доработать код годовалой давности. Попробуйте быстро сообразить, для чего предназначалась переменная с "мудреным" названием х или что произойдет после вызова процедуры MySuperProcedure()?

Другими словами, в комментариях разработчик кратко поясняет смысл рожденных в его голове команд. В результате листинг программы становится более понятным и доступным для изучения.

Для того чтобы при компиляции программы текст комментариев не воспринимался Delphi в качестве команд и не служил источником ошибок, приняты следующие соглашения. Комментарием считается (листинг 1.1):

- отдельная строка, начинающаяся с двух наклонных черт //;
- весь текст, заключенный в фигурные { } или в круглые скобки с символами звездочек  $(* *).$

#### Листинг 1.1. Примеры комментариев

```
//Одна строка комментария
{Текст
многострочного
комментария}
(*Это также
комментарий*)
```
Будьте внимательны! Если внутри фигурных скобок на первой позиции окажется символ \$, то это не строка комментария, а директива компилятора. В шаблоне только что созданного нами приложения (см. рис. 1.2) такая директива имеется — {\$APPTYPE CONSOLE}. Это означает, что наш проект должен стать консольным приложением.

#### Внимание!

Директивы компилятора начинаются с символа открывающейся фигурной скобки и символа доллара (\$...). Начинающему программисту ни в коем случае не следует удалять, редактировать или изменять местоположение директив компилятора, в противном случае вы рискуете привести свой проект в негодность.

## Перевод листинга программы в машинные коды

Для того чтобы листинги программы превратились в полноценное приложение, необходимо сделать их понятными для центрального процессора компьютера. Процессор не понимает языка Delphi (как, впрочем, и любых других языков высокого уровня), вместо этого процессор работает с машинными командами.

Чтобы листинг программы превратился в машинные коды, необходима помощь трех специальных подпрограмм: препроцессора, компилятора и компоновщика.

Препроцессор подготавливает программу к компиляции. Для этого он изучает и выполняет имеющиеся в программе директивы.

Компиляция - это процесс преобразования команд языка программирования в машинный код, понятный процессору компьютера. Во время компиляции программа-компилятор просматривает исходный код программы на предмет синтаксических ошибок и выполняет смысловой анализ кола.

На финальной стадии в дело вступает компоновщик. Он подключает к нашей программе все необходимые для ее работы модули, в первую очередь модули дополнительных библиотек.

В результате работы препроцессора, компилятора и компоновщика Delphi получается исполняемый файл с расширением ехе. Полученный файл можно переносить на другой компьютер и использовать как самостоятельную программу для Windows.

#### ЗАМЕЧАНИЕ

Далее в книге процесс перевода листинга программы в машинные коды мы станем называть компиляцией.

Компилятор Delphi является высокотехнологичной программой и представляет собой ядро всей среды разработки. Для того чтобы полученная в результате компиляции программа стала высокопроизводительной, профессиональные программисты оптимизируют параметры компиляции. Для вызова окна с опциями компилятора следует воспользоваться пунктом меню **Project** | Options (Проект | Параметры) и в появившемся окне настроить параметры компилятора, выбрав элемент **Delphi Compiler** (рис. 1.3).

![](_page_26_Picture_77.jpeg)

Рис. 1.3. Настройка параметров компиляции проекта

Без особой на то причины начинающему программисту не стоит экспериментировать с параметрами компилятора, однако необходимо знать следующее. По умолчанию компилятор настроен на работу в режиме отладки (debug). Этот режим используется во время проектирования приложения Delphi и позволяет эффективно выявлять и устранять ошибки в исходном коде. После окончательной победы программиста над всеми ошибками отладка программы завершается, самая последняя компиляция проекта осуществляется в режиме выпуска конечного продукта (release). Заказчику программного обеспечения ваши программы должны передаваться откомпилированными в режиме конечного продукта. Для этого следует изменить конфигурацию компилятора (Build Configuration), выбрав в раскрывающемся списке (см. рис. 1.3) вариант Release configuration.

Для старта компиляции проекта Delphi достаточно выбрать пункт меню Run | Run или (что еще проще) нажать клавишу <F9>. Если компилятор работает в режиме настроек по умолчанию, то в результате этих действий в папке с проектом появится дочерняя папка Debug, "порывшись" в которой вы обнаружите готовую к работе программу с расширением ехе.

## Первая программа

Настал тот час, когда мы готовы написать свою первую консольную программу на языке Delphi. Создайте новый проект консольного приложения и сохраните его в отдельную папку под любым именем (я выбрал имя Hello.dproj).

По давно сложившейся традиции (у ее истоков стояли известные программисты Брайан Керниган (Brian Kernighan) и Деннис Ритчи (Dennis Ritchie)) самой первой программой, открывающей книгу по программированию, станет программа-приветствие "Hello, world!", ее код представлен в листинге 1.2.

#### Листинг 1.2. Программа "Hello, world!"

program Hello;

{\$APPTYPE CONSOLE}//это директива компилятора, которую мы не трогаем!

uses System. SysUtils; (\*строка подключения внешних библиотек подпрограмм, хотя, между нами говоря, в этой программе внешние модули нам не нужны\*)

#### begin

WriteLn('Hello, world!'); //выводим текст приветствия ReadLn; //ожидаем ввод - нажатие любой клавиши завершит работу консоли end.

Введя код программы, обратитесь к главному меню Delphi и выберите пункт Run | Run или воспользуйтесь клавишей <F9>. Если вы были внимательны и переписали строки листинга, не совершив ни одной ошибки, то за считанные доли секунды на экране появятся плоды нашего коллективного творчества — консольное окно со строкой "Hello, world!". Если же была допущена ошибка, то компилятор просигнализирует о ней, выделив в листинге подозрительную строку или следующую за ней строку.

Для вывода текстовой строки на экран компьютера нам понадобились услуги процедуры WriteLn(). Эта процедура еще не раз встретится нам в других примерах к этой книге, пока вам достаточно запомнить то, что WriteLn () позволяет отобразить в окне консольной программы текст, но при условии, что символы текста заключены в одинарные кавычки.

Завершая вводную главу, попрошу запомнить вас еще одну особенность синтаксиса языка Delphi — каждое выражение должно завершаться точкой с запятой, а признаком окончания всей программы является ключевое слово end с точкой на конце.

# ГЛАВА 2

![](_page_28_Picture_1.jpeg)

# **Типы данных Delphi**

Функциональное назначение любой программы, будь это простейшее консольное приложение, выводящее на экран приветствие "Hello, world", или сложный математический пакет, моделирующий термоядерную реакцию, заключается в получении, обработке и возврате пользователю определенных результатов. Обслуживаемые программой данные размещаются в памяти компьютера в виде разнообразных структур, в простейшем случае это обычная последовательность байтов, а в более сложных ситуациях структура представляет собой весьма неординарную конструкцию, которая способна не просто хранить, но и управлять своими ланными.

Сложность программы состоит в прямой зависимости от способов представления данных в памяти и задействованных для обслуживания этих данных алгоритмов. Николаусу Вирту принадлежит меткое определение программы:

```
Программа = структуры + алгоритмы.
```
Заметьте, что в определении профессора Вирта на первом месте стоят структуры, а алгоритмы только на втором. Это не случайность. Дело в том, что даже самый совершенный и глубоко проработанный алгоритм окажется малоэффективным, если подлежащие обработке данные предоставляются алгоритму в ненадлежащем виде. Здесь все как в автомобиле, никакой даже лучший на свете двигатель (читай - алгоритм) не в состоянии сдвинуть автомобиль с места, если к нему не прикручены колеса.

В этой главе мы начнем обсуждение первого ингредиента программы — структур. Здесь мы рассмотрим простейшие способы представления данных в программах Delphi, более сложные решения будут вынесены в следующую главу книги.

## Переменные

Наиболее распространенный способ хранения данных реализуется при посредничестве переменных. Переменные позволяют размещать в памяти значения различных типов (целые и вещественные числа, символы, текстовые строки). Термин "переменная" (variable) подсказывает, что в ходе выполнения программы содержимое памяти может изменяться.

Объявление переменной включает упоминание слова var и указание имени и типа переменной.

**var** имя переменной : тип данных;

Если необходимо объявить несколько однотипных переменных, то разрешается перечислить их, разделяя имена запятыми так, как представлено в листинге 2.1.

#### Листинг 2.1. Объявление переменных

```
var a: integer;
                //переменная для хранения целого числа
   b: boolean;
                //переменная для хранения логического значения
   c, d : real; //переменные для обслуживания действительных чисел
```
Более подробно о типах данных мы поговорим немного позднее, а пока достаточно понимать, что тип данных определяет особенность хранения и представления значений в переменных. Если необходимо оперировать целыми числами, то, скорее всего, вам пригодится тип данных integer, для обслуживания вещественных чисел воспользуйтесь типом real, для манипуляций отдельными символами понадобится Char.

#### **ПРИМЕЧАНИЕ**

Пока, при встрече с термином "тип данных", нам достаточно понимания того, что тип данных определяет число битов памяти, отдаваемых в распоряжение переменной. Чем больше битов, тем данные большего размера могут быть переданы в переменную. Добравшись до последних страниц главы, читатель увидит, что тип данных представляет собой более сложное понятие.

Современные версии Delphi позволяют проинициализировать содержимое переменной в момент ее объявления (листинг 2.2).

```
Листинг 2.2. Инициализация переменной во время объявления
```

```
var i: integer=10;
                      //целочисленная переменная і содержит значение 10
   b: boolean=false; //логическая переменная b содержит false
    c: char='!!//символьная
```
Унаследованный от языка Pascal классический стиль программирования строго устанавливает области кода, в которых допускается объявление переменных. В консольных приложениях переменные должны объявляться перед телом программы, которое, в свою очередь, заключается внутрь составного оператора begin..end. При описании функции (процедуры, метода) все объявления локальных переменных должны быть сосредоточены между заголовком процедуры и началом ее реализации (листинг 2.3).

```
Листинг 2.3. Объявление локальной переменной в функции
```

```
function MyFunction: integer;
var i: integer; //локальная переменная і
begin
  i:=0; //переменная і будет доступна только внутри функции
  \ddotsend;
```
В зависимости от места объявления переменной можно говорить о ее локальном или глобальном статусе. Глобальные переменные проекта доступны или, как говорят программисты, видимы из всех областей программы. К такой переменной можно обратиться из любой процедуры или функции. В противовес глобальным переменным, область видимости их локальных "коллег" существенно уже. Например, переменная, объявленная внутри функции (см. листинг 2.3), может быть задействована только в границах этой функции. Попытка